## **ПРАКТИЧЕСКАЯ РАБОТА «ИСПОЛЬЗОВАНИЕ EXCEL ДЛЯ РАСЧЁТОВ»**

**Цель:** научиться самостоятельно использовать формулы в MS Excel и строить диаграммы

- 1. Откройте программу Excel.
- 2. Переименуйте **Лист1** в **Зарплата май**.
- 3. Создать на листе **Зарплата май** таблицу по образцу:

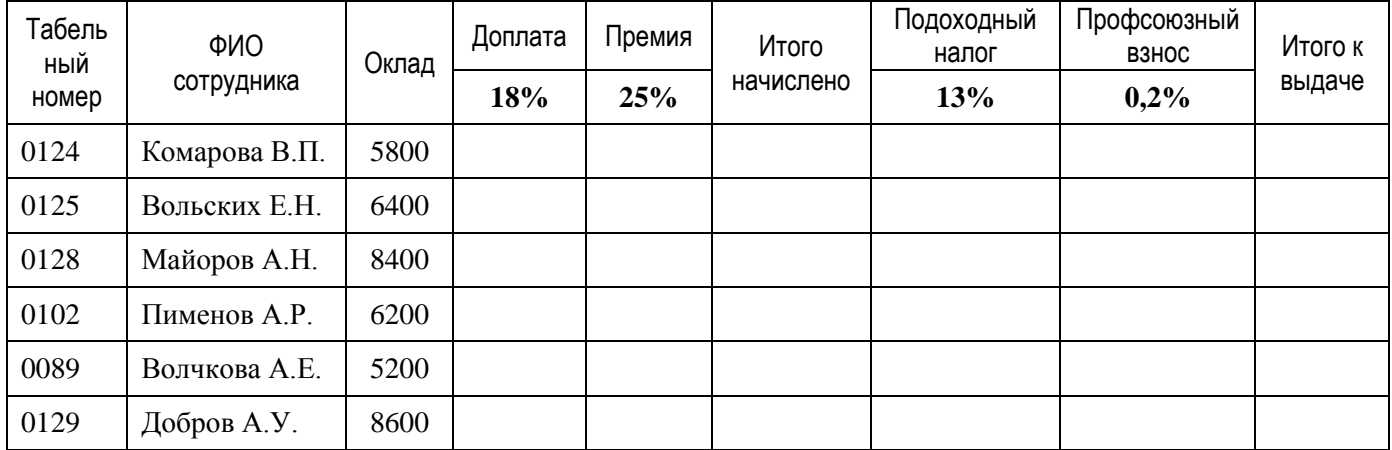

2. Выполнить расчёты

## **Формулы для расчёта:**

Доплата = Оклад\*Размер доплаты

Премия = Оклад\*Размер премии

Итого начислено = Оклад+Доплата+Премия

Подоходный налог = Итого начислено\*Размер подоходного налога

Профсоюзный взнос = Итого начислено\*Размер профсоюзного взноса

Итого к выдаче = Итого начислено–Подоходный налог–Профсоюзный взнос

- 3. Установите денежный формат для всех чисел.
- 4. Скопируйте всю таблицу на новый лист.
- 5. Переименуйте этот лист под именем **Зарплата июнь**.
- 6. Установите размер доплаты 20%, а размер премии 30%. Посмотрите, увеличилась ли колонка **Итого к выдаче:**?
- 7. Построить гистограмму, отражающую доход каждого сотрудника.
- 8. Сохраните файл под именем **Зарплата** на диске **D:\ .**